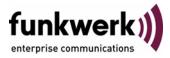

## User's Guide bintec R4100 / R4300 Licenses

Copyright <sup>©</sup> July 17, 2006 Funkwerk Enterprise Communications GmbH Version 1.0

| Purpose                   | This document is part of the user's guide to the installation and configuration of bintec gateways run-<br>ning software release 7.4.3 or later. For up-to-the-minute information and instructions concerning the<br>latest software release, you should always read our <b>Release Notes</b> , especially when carrying out a<br>software update to a later release level. The latest <b>Release Notes</b> can be found at www.funkwerk-<br>ec.com.                                        |                               |  |
|---------------------------|----------------------------------------------------------------------------------------------------|-------------------------------|--|
| Liability                 | While every effort has been made to ensure the accuracy of all information in this manual, Funkwerk<br>Enterprise Communications GmbH cannot assume liability to any party for any loss or damage caused<br>by errors or omissions or by statements of any kind in this document and is only liable within the scope<br>of its terms of sale and delivery.                                                                                                    |                               |  |
|                           | The information in this manual is subject to change without notice. Additional information, changes and <b>Release Notes</b> for bintec gateways can be found at <a href="http://www.funkwerk-ec.com">www.funkwerk-ec.com</a> .                                                                                                    |                               |  |
|                           | As multiprotocol gateways, bintec gateways set up WAN connections in accordance with the system configuration. To prevent unintentional charges accumulating, the operation of the product should be carefully monitored. Funkwerk Enterprise Communications GmbH accepts no liability for loss of data, unintentional connection costs and damages resulting from unsupervised operation of the product.                                                                                   |                               |  |
| Trademarks                | bintec and the bintec logo are registered trademarks of Funkwerk Enterprise Communications GmbH.                                                                                                    |                               |  |
|                           | Other product names and trademarks mentioned are usually the property of the respective companies and manufacturers.                                                                                                    |                               |  |
| Copyright                 | All rights are reserved. No part of this publication may be reproduced or transmitted in any form or by any means – graphic, electronic, or mechanical – including photocopying, recording in any medium, taping, or storage in information retrieval systems, without the prior written permission of Funkwerk Enterprise Communications GmbH. Adaptation and especially translation of the document is inadmissible without the prior consent of Funkwerk Enterprise Communications GmbH. |                               |  |
| Guidelines and standards  | bintec gateways comply with the following guidelines and standards:                                                                                                    |                               |  |
|                           | R&TTE Directive 1999/5/EG                                                                                                    |                               |  |
|                           | CE marking for all EU countries and Switzerland                                                                                                    |                               |  |
|                           | You will find detailed information in the Declarations of Conformity at www.funkwerk-ec.com.                                                                                                    |                               |  |
| How to reach Funkwerk     |                                                                                                    |                               |  |
| Enterprise Communications | Funkwerk Enterprise Communications GmbH                                                                                                    | Bintec France                 |  |
| GmbH                      | Suedwestpark 94                                                                                                    | 6/8 Avenue de la Grande Lande |  |
|                           | D-90449 Nuremberg                                                                                                    | F-33174 Gradignan             |  |
|                           | Germany                                                                                                    | France                        |  |
|                           | Telephone: +49 180 300 9191 0                                                                                                    | Telephone: +33 5 57 35 63 00  |  |
|                           | Fax: +49 180 300 9193 0                                                                                                    | Fax: +33 5 56 89 14 05        |  |
|                           | Internet: www.funkwerk-ec.com                                                                                                    | Internet: www.bintec.fr       |  |

| 1 | Menu Licenses   | 3 |
|---|-----------------|---|
|   | Index: Licenses | 7 |

### 1 Menu Licenses

#### The fields of the LICENSES menu are described below.

**Licenses** This menu is used for activating gateway features with the aid of licenses. Licenses are divided into various types:

- licenses already available in the ex works state of the device
- free extra licenses
- extra licenses at extra cost.

The data sheet which you can download at www.funkwerk-ec.com informs about the licences that are available on your gateway in ex works state and about additional licences available online free or at charge.

# Entering license data in<br/>the Setup ToolIf the data are deleted accidentally, the licenses preconfigured on the gateway<br/>in the ex works state can be easily recovered using Easy Licensing (see "Mask"<br/>on page 5).

You can obtain the license data for extra licenses via the online licensing pages in the support section at www.funkwerk-ec.com. Please follow the online licensing instructions. Please also note the information on the license card for licenses at extra cost. You will then receive an e-mail with license key (*Key*) and license serial number (*SerialNUMBER*). The functions available on your gateway are listed under Available Licenses:

| R4100 Setup Tool<br>[LICENSE]: Licens                      | ses          | Funkwerk Ente | rprise ( |            | ions GmbH<br>MyGateway |
|------------------------------------------------------------|--------------|---------------|----------|------------|------------------------|
| Available License<br>BRIDGE, CAPI, FRA<br>Software License | ME RELAY, IP | ,             | F, IPSE  | C(10/110), | TUNNEL                 |
| Serialnumber<br>default<br>R4AIPSFRFactory                 | Software     | easy licensin |          | te         |                        |
| ADD                                                        | DELETE       |               | EXIT     |            |                        |

The licenses entered are also shown (SERIALNUMBER, USED FOR, DESCRIPTION, STATE).

Possible values for STATE:

| Description | Meaning                                                                   |
|-------------|---------------------------------------------------------------------------|
| ok          | Subsystem is activated.                                                   |
| not ok      | Subsystem is not activated.                                               |
| unsupported | You have entered a license for a subsystem your gateway does not support. |

Table 1-1: Possible values for **STATE** 

 Activating extra
 You can activate the relevant extra licenses by adding the license information

 licenses
 online received in the *Licenses* → *ADD* menu. Existing entries can be edited by tagging the desired list entry and selecting by pressing **Return**.

| R4100 Setup Tool<br>[LICENSE][ADD]  | Funkwerk Enterprise Communications GmbH<br>MyGateway |
|-------------------------------------|------------------------------------------------------|
| Serialnumber<br>Mask<br>Description | 65535<br>default easy licensing                      |
| SAVE                                | CANCEL                                               |
|                                     |                                                      |

The *Licenses* → *ADD/EDIT* menu consists of the following fields:

| Field         | Description                                                                                                   |
|---------------|----------------------------------------------------------------------------------------------------|
| Serial Number | The license serial number you received on buy-<br>ing the license.                                            |
| Mask          | If licenses available in the ex works state have been deleted, confirm the default value: 65535.              |
|               | Is grayed out automatically when a <b>SerialNUMBER</b> is entered.                                            |
| Description   | Description of subsystem.                                                                                     |
| Key           | License key                                                                                                   |
|               | A parameter received during online licensing,<br>which is entered together with the license serial<br>number. |
|               | This field is shown automatically when a <b>SerialNUMBER</b> is entered.                                      |

| Field                                  | Description                                                                                                    |
|----------------------------------------|----------------------------------------------------------------------------------------------------|
| Number of licenses<br>total, in use by | This field is only displayed in the <b>EDIT</b> menu of IPSec and ISDN hardware licences.                                  |
|                                        | The number of available licences for the respective subsystem and the number of currently used licences is displayed here. |

Table 1-2: LICENSES menu fields

## **Index: Licenses**

| D | Description                                                                                                    | 5                          |
|---|----------------------------------------------------------------------------------------------------|----------------------------|
| Н | Hardware serial number                                                                                                    | 3                          |
| I | in use by                                                                                                    | 6                          |
| Κ | Кеу                                                                                                    | 3, 5                       |
| L | License data<br>Activating extra licenses<br>License serial number<br>PIN<br>Serial number<br>Software license ID<br>License serial number | 4<br>3<br>3<br>3<br>3<br>3 |
| Μ | Mask                                                                                                    | 5                          |
| Ν | Number of licenses                                                                                                    | 6                          |
| 0 | Online licensing                                                                                                    | 3, 5                       |
| Ρ | PIN                                                                                                    | 3                          |
| S | Serial Number<br>Serial number<br>Software license ID                                                                                      | 5<br>3, 5<br>3             |
| Т | total                                                                                                    | 6                          |